## **1 Bestelldaten**

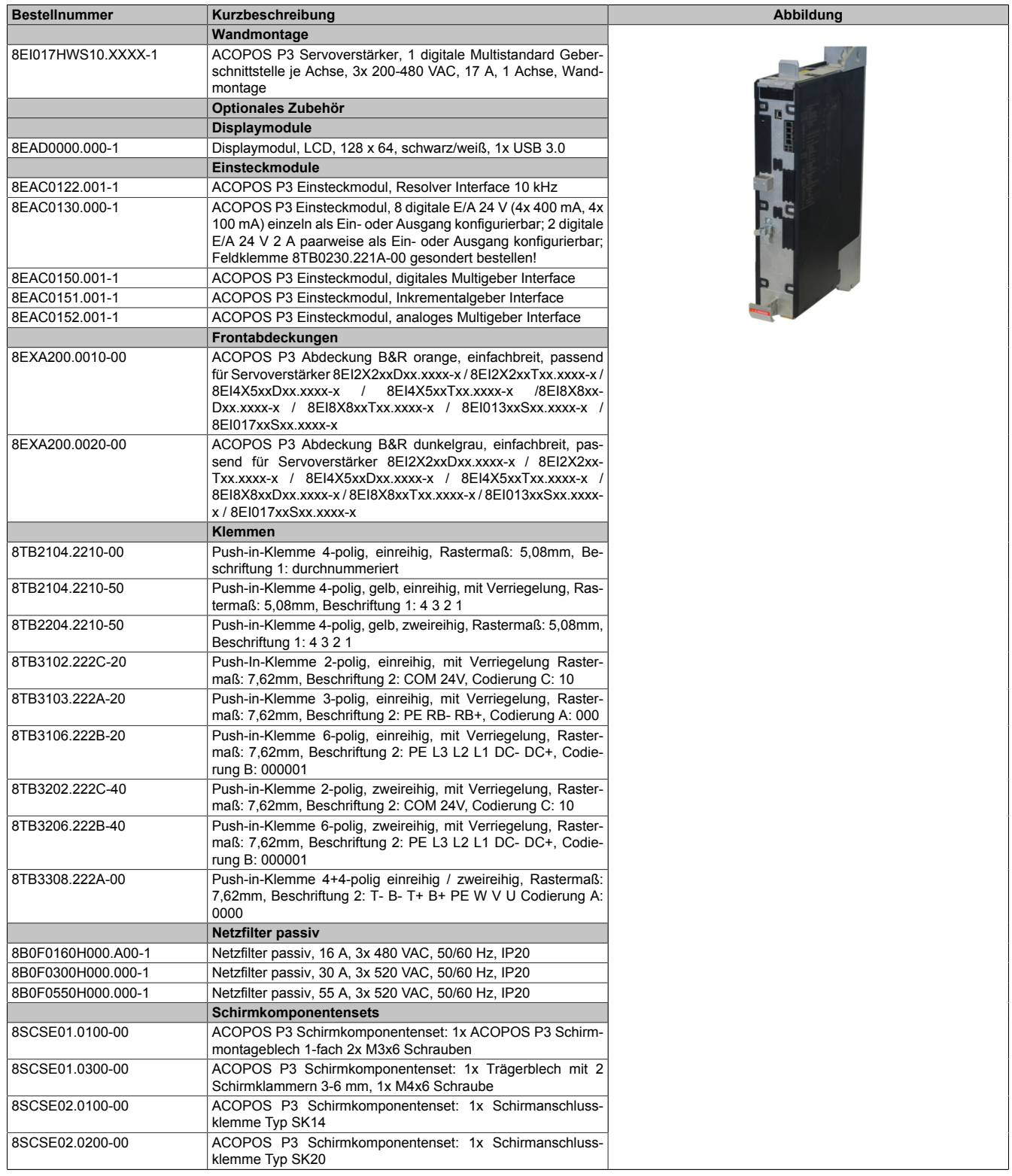

Tabelle 1: 8EI017HWS10.XXXX-1 - Bestelldaten

## **2 Technische Daten**

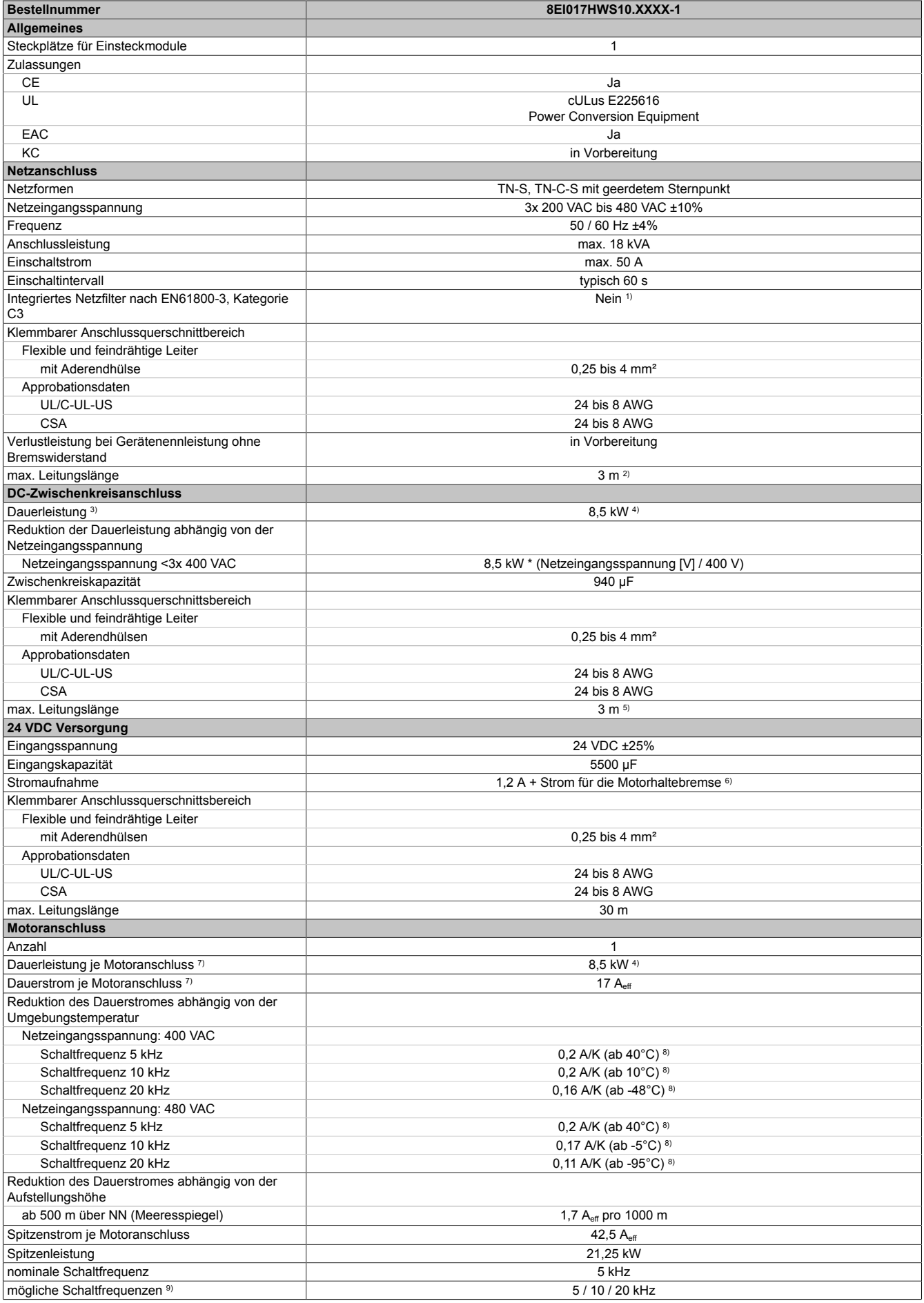

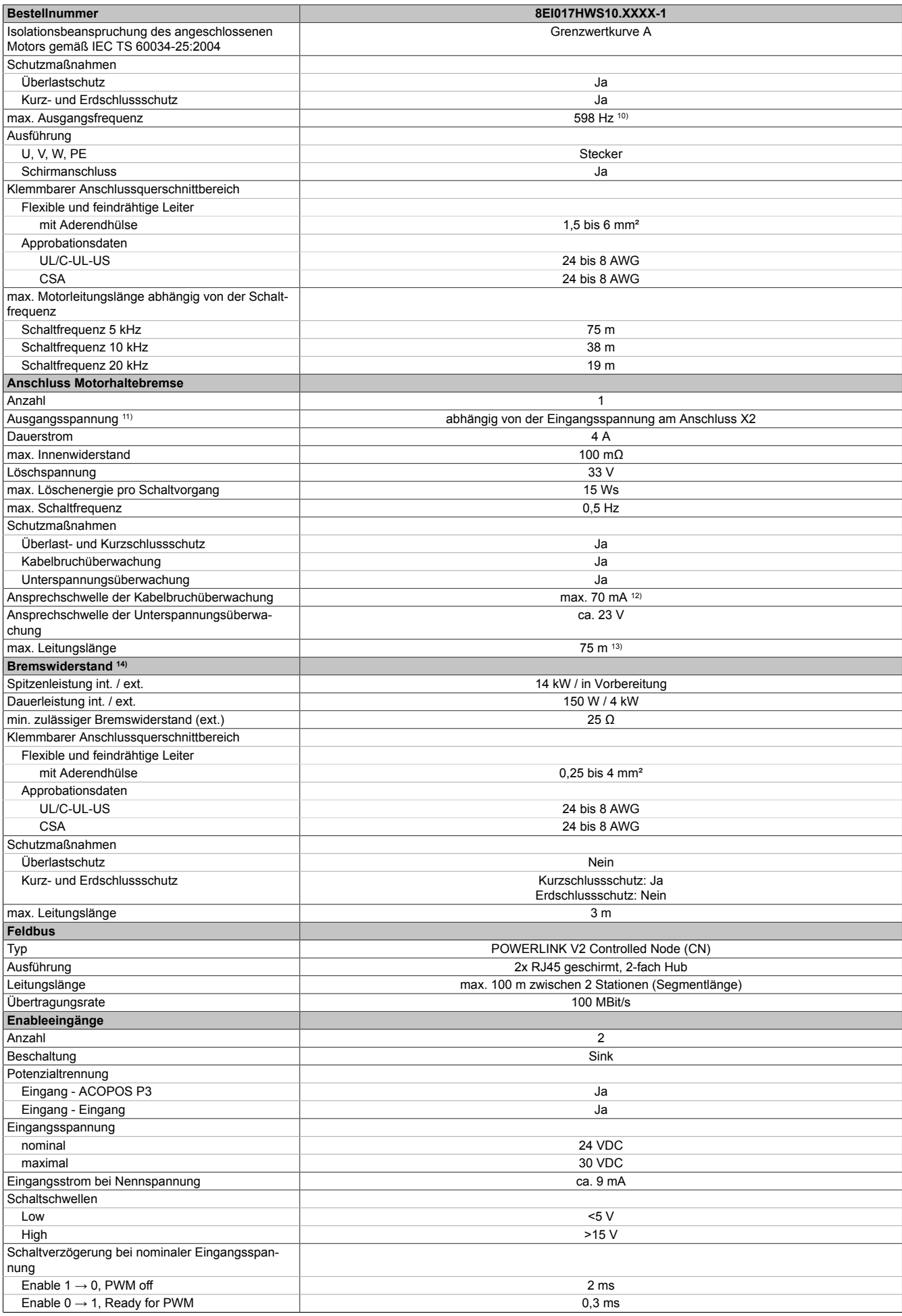

Tabelle 2: 8EI017HWS10.XXXX-1 - Technische Daten

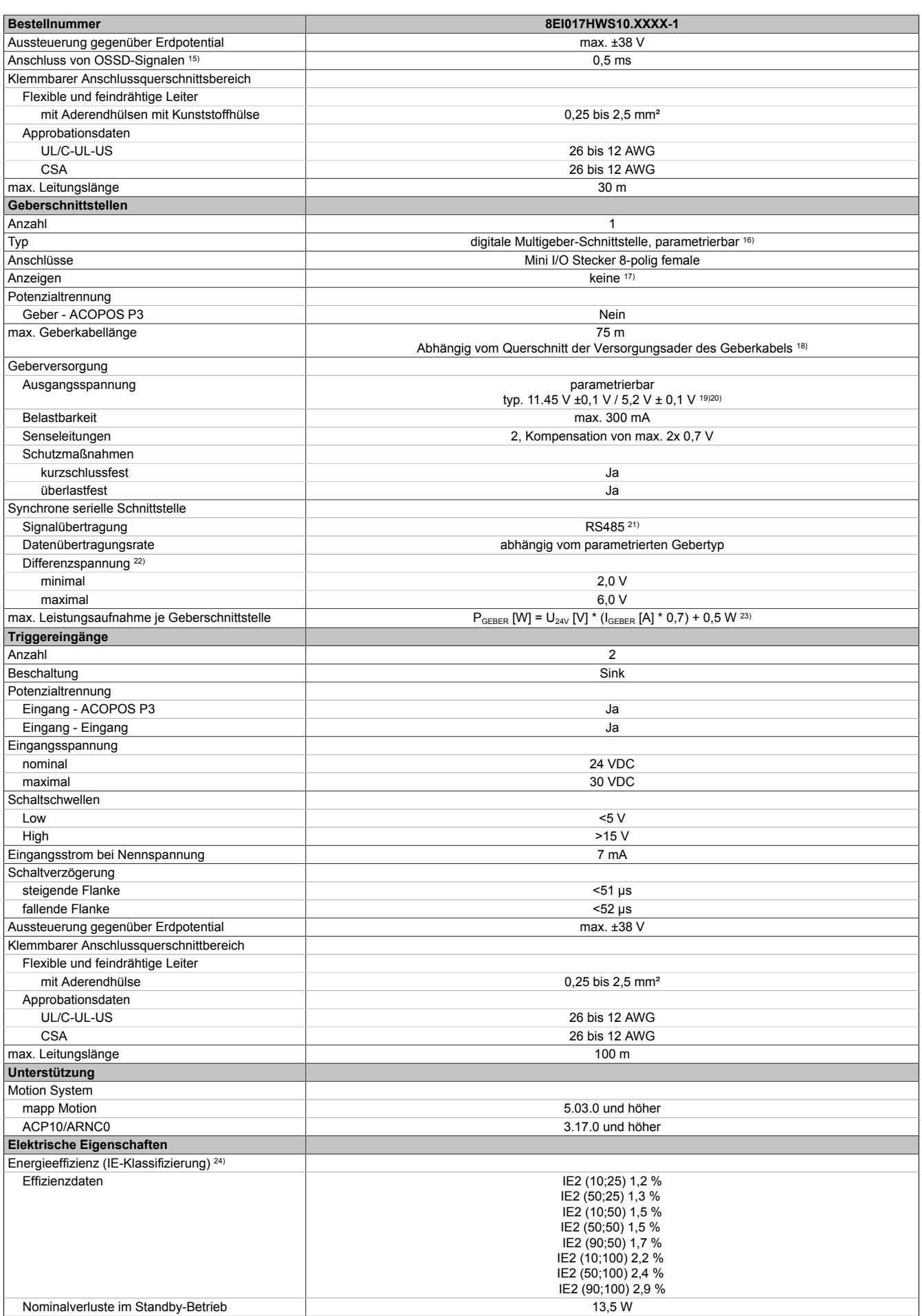

Tabelle 2: 8EI017HWS10.XXXX-1 - Technische Daten

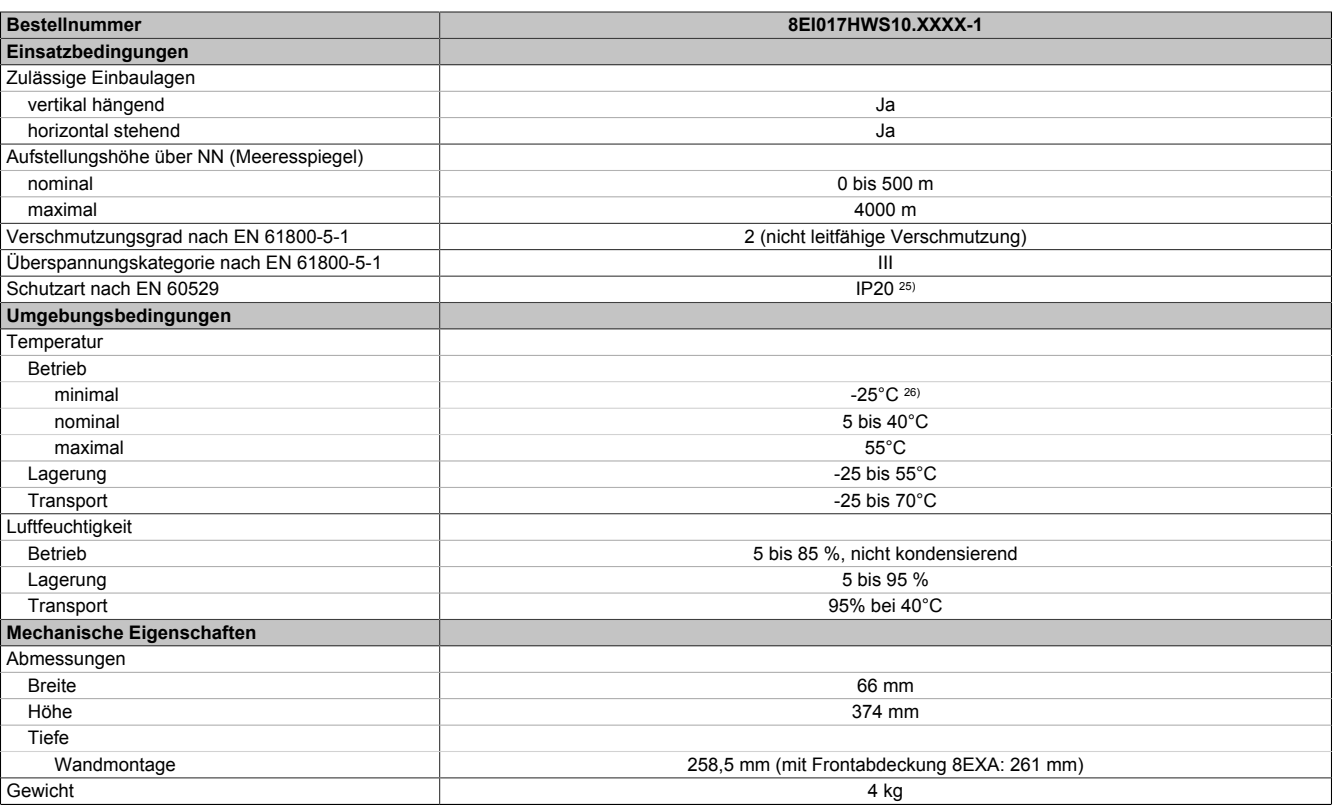

#### Tabelle 2: 8EI017HWS10.XXXX-1 - Technische Daten

1) Es ist ein Netzfilter vorzuschalten.

Die CE-Konformität kann ausschließlich durch Vorschalten eines B&R Netzfilters (8x0F...) gewährleistet werden.

Werden Netzfilter von Drittherstellern eingesetzt, kann dies im Extremfall bis zur Zerstörung des ACOPOS P3 Servoverstärkers 8EI führen.

- 2) Maximale Leitungslänge zwischen Netzfilter und dem Netzanschluss des Moduls.
- 3) Gültig für eine Netzeingangsspannung von ≥3x 400 VAC.
- Die Summe der Dauerleistungen an allen Motoranschlüssen sowie der Leistung am DC-Zwischenkreisanschluss darf diesen Wert nicht überschreiten.
- 4) Die Dauerleistung reduziert sich prozentual zum Dauerstrom, wenn der Dauerstrom einem Derating unterliegt.
- 5) Wert ist gültig für ungeschirmte Verkabelung innerhalb eines Schaltschranks.
- Maximallänge der Zwischenkreisverdrahtung innerhalb eines Schaltschranks.
- 6) Die Stromaufnahme ist abhängig von der jeweiligen Konfiguration des ACOPOS P3 Servoverstärker 8EI.
- Der Einschaltstrom der 24 VDC Versorgung wird durch das Modul nicht begrenzt.
- 7) Gültig für folgende Randbedingungen: Zwischenkreisspannung 560 VDC, Schaltfrequenz 5 kHz, 40°C Umgebungstemperatur, Aufstellungshöhe <500 m über NN (Meeresspiegel), kein kühlartabhängiges Derating.
- 8) Das Modul kann bei dieser Schaltfrequenz nicht den vollen Dauerstrom liefern. Damit jedoch das Derating des Dauerstroms auf die gleiche Weise wie bei anderen Schaltfrequenzen ermittelt werden kann, ergibt sich dieser ungewöhnliche Wert für die Umgebungstemperatur, ab der ein Derating des Dauerstroms berücksichtigt werden muss.
- 9) B&R empfiehlt, das Modul mit nominaler Schaltfrequenz zu betreiben. Wird das Modul aus applikationsspezifischen Gründen mit einer höheren Schaltfrequenz betrieben, führt dies zu einer Reduktion des Dauerstroms und zu einer stärkeren CPU-Auslastung.
- 10) Die elektrische Ausgangsfrequenz (SCTRL\_SPEED\_ACT \* MOTOR\_POLEPAIRS) des Moduls wird zum Schutz gegen Dual-Use nach Verordnung (EG) 428/2009 | 3A225 überwacht. Überschreitet die elektrische Ausgangsfrequenz des Moduls für mehr als 0,5 s ununterbrochen den Grenzwert von 598 Hz, dann wird die aktuelle Bewegung abgebrochen und der Fehler 6060 (Leistungsteil: Grenzdrehzahl überschritten) gemeldet.
- 11) Bei der Projektierung ist zu prüfen, ob mit der vorgesehenen Eingangsspannung und Verkabelung noch die Mindestspannung an der Haltebremse selbst eingehalten wird. Der Betriebsspannungsbereich der Haltebremse kann der Anwenderdokumentation des verwendeten Motors entnommen werden.
- 12) Gültig für Module mit 8ZEL… ab Revision D0.
- 13) Bei der Projektierung ist zu prüfen, ob mit der vorgesehenen Leitungslänge noch die Mindestspannung an der Haltebremse selbst eingehalten wird. Der zulässige Betriebsspannungsbereich der Haltebremse kann der Anwenderdokumentation des verwendeten Motors entnommen werden.
- 14) Ein Anschluss für externe Bremswiderstände ist vorhanden. Ein interner Bremswiderstand ist optional verfügbar.
- 15) OSSD-Signale (Output Signal Switching Device) dienen der Überwachung von Signalleitungen auf Kurz- und Querschlüsse.
- 16) Ab Werk ist der Gebertyp nicht vordefiniert. Der jeweils benötigte Gebertyp ist in Automation Studio zu parametrieren.
- 17) Die Drehrichtung des Gebers kann am Displaymodul 8EAD0000.000-1 angezeigt werden.
- 18) Die maximale Geberkabellänge lmax kann wie folgt berechnet werden (die maximal zulässige Geberkabellänge von 75 m darf nicht überschritten werden):

 $I<sub>max</sub>$  = f /  $I<sub>G</sub>$  \* A \* 1/(2\*ρ)

- f ... (Ausgangsspannung der Geberschnittstelle [V] min. zulässige Versorgungsspannung des angeschlossenen Gebers [V]) \* 1,1
- I<sub>G</sub>... max. Stromaufnahme des angeschlossenen Gebers [A]
- A ... Querschnitt der Versorgungsader [mm²]
- ρ ... Spezifischer Widerstand [Ωmm²/m] (z. B. für Kupfer: ρ = 0,0178)
- 19) Die Ausgangsspannung ist (mit Ausnahme der Gebertypen EnDat 2.2 und HIPERFACE DSL) ab Werk nicht vordefiniert. Sie ist abhängig vom Gebertyp in Automation Studio zu parametrieren. Ist keine Ausgangsspannung parametriert, wird der Geber nicht durch das digitale Multigeberinterface X4x versorgt. Der Geber kann dann extern versorgt werden.
- 20) Die Ausgangsspannung 5,2 V ist nur unter folgenden Voraussetzungen verfügbar:
	- Servoverstärker 8EI mit 8ZECxxx Revision D0 und höher siehe Geräteinformationen am linken Seitendeckel des Servoverstärkers 8EI
	- ACOPOS Betriebssystem 3.15.0 und höher (für Zweiachsmodule 8EIxxxxxD... und Dreiachsmodule 8EIxxxxxT...)
	- ACOPOS Betriebssystem 3.17.0 und höher (für Einachsmodule 8EIxxxxxS...)
- 21) Ausgenommen Gebertyp HIPERFACE DSL
- 22) Werte gültig für Taktausgang und Dateneingang. Ausgenommen Gebertyp HIPERFACE DSL.

23) I<sub>GEBER</sub> ... Strombedarf des Gebers

U24V ... Eingangsspannung an +24 VDC Eingang des Moduls

24) Die IE-Klassifizierung des Moduls basiert auf Antriebsverlusten. Dazu gehören Komponenten wie EMV-Filter, etc. Die Effizienzdaten wurden bei einer Schaltfrequenz von 5 kHz (Werkseinstellung) ermittelt. Die Klassifizierung erfolgt bei 90% der Frequenz und bei 100% des Stroms.

Beim Betrieb des Moduls in Verbindung mit einem Asynchronmotor darf das Modul ausschließlich mit einer Schaltfrequenz von 5 kHz betrieben werden. 25) Die angegebene Schutzart wird nur unter der Voraussetzung erfüllt, dass beim Modul entweder die Slotabdeckung montiert oder ein Einsteckmodul 8EAC eingebaut ist und auf allen Anschlüssen die passenden Klemmen gesteckt sowie alle Lüfter eingebaut sind.

26) Nur zulässig für Module mit 8ZEL... Revision E0 und höher - siehe Geräteinformationen am linken Seitendeckel des Moduls. Während der Lagerung bzw. des Transports kann es bei plötzlichen Temperaturänderungen zu Kondensation bzw. Vereisung im Modul kommen. Das Modul darf nur in Betrieb genommen werden, wenn es zum Zeitpunkt der Inbetriebnahme frei von Kondensation bzw. Vereisung ist.

## **3 Anzeigen**

### **3.1 Einachsmodule**

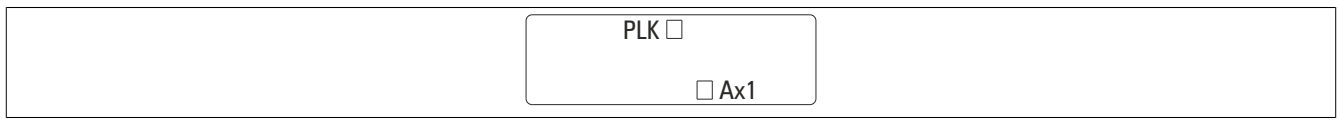

#### Abbildung 1: Servoverstärker 8EI - Anzeigen

### **3.2 LED-Status POWERLINK**

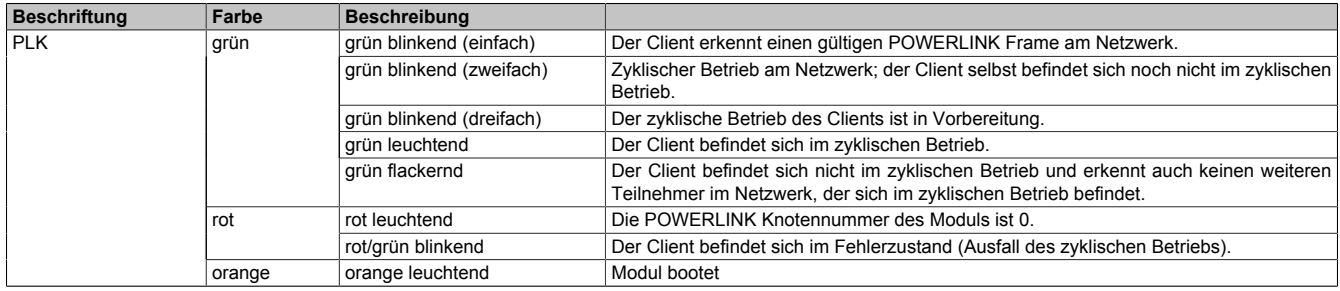

Tabelle 3: LED-Status POWERLINK

### **3.3 LED-Status Ax1/Ax2/Ax3**

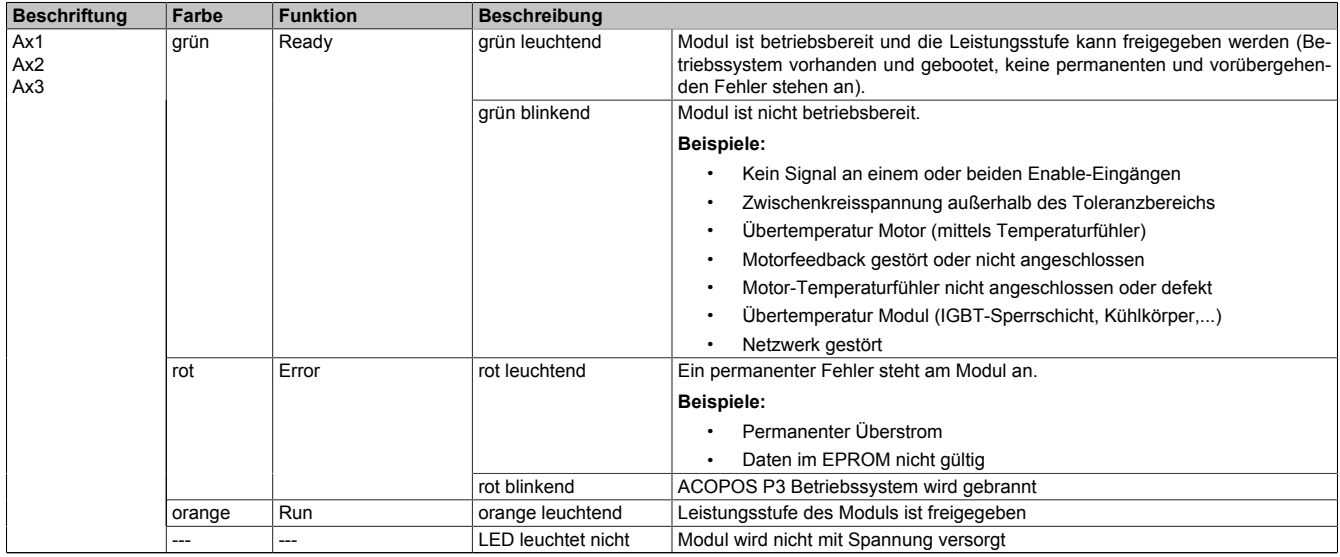

Tabelle 4: LED-Status Ax1/Ax2/Ax3

### **3.4 LED-Status während des Hochlaufs**

Für das Anzeigediagramm wird folgender Zeitraster verwendet:

## Kästchenbreite: 50 ms

Wiederkehr: 3.000 ms

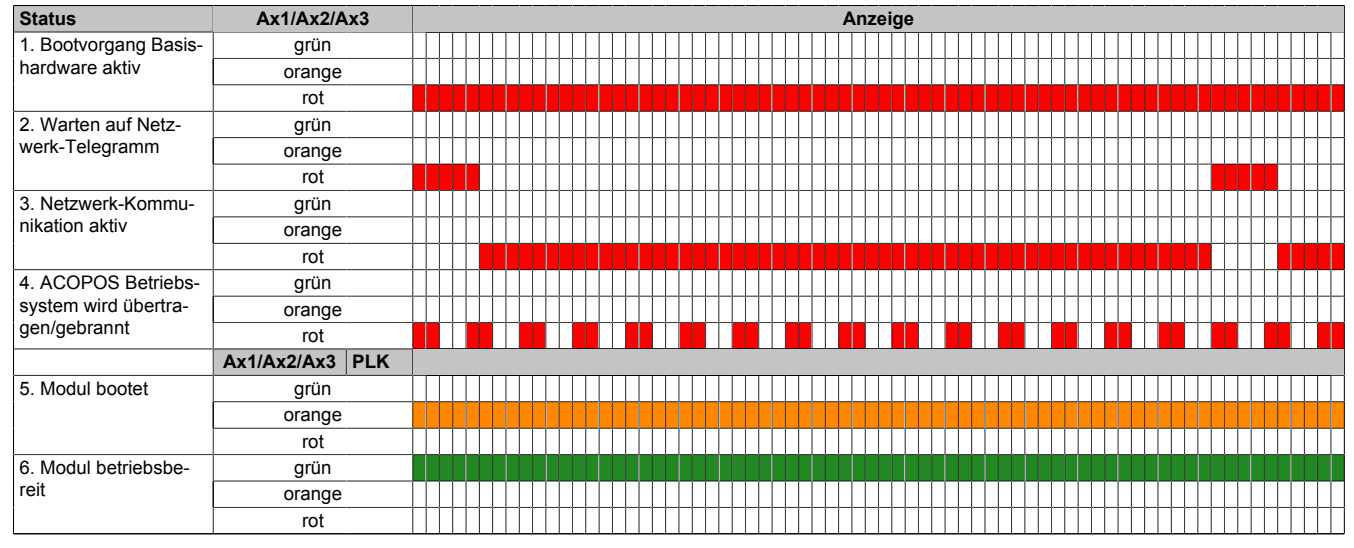

Tabelle 5: LED-Status während des Hochlaufs

## **4 Montage**

### **4.1 Maßblatt 8EI017HWSxx.xxxx-1**

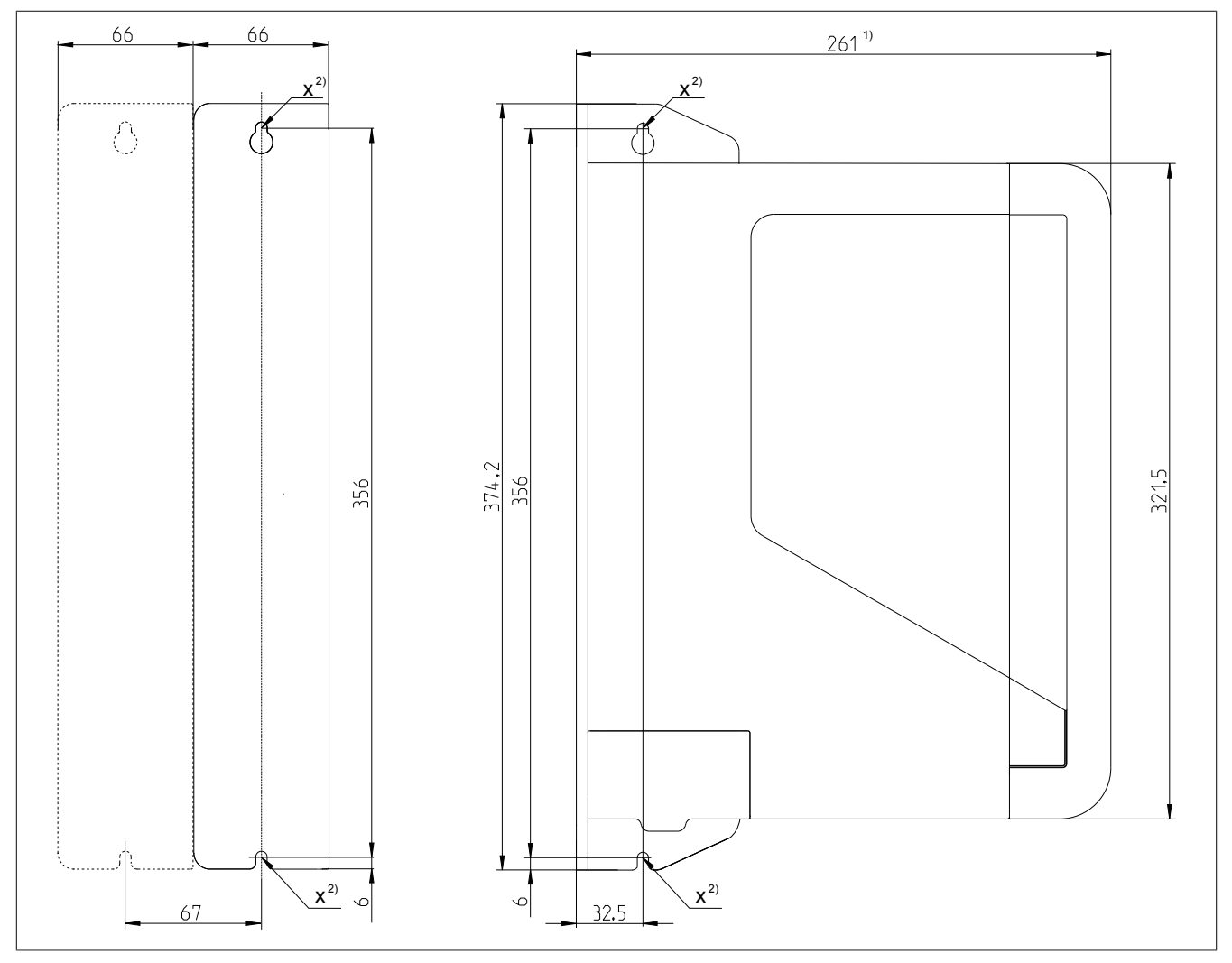

Abbildung 2: Maßblatt 8EI017HWSxx.xxxx-1

1) Ohne Frontabdeckung: 258,5 mm<br>2) Durchgangsbohrung für Schraube 2) Durchgangsbohrung für Schrauben M5

#### **4.2 Einbaumaße**

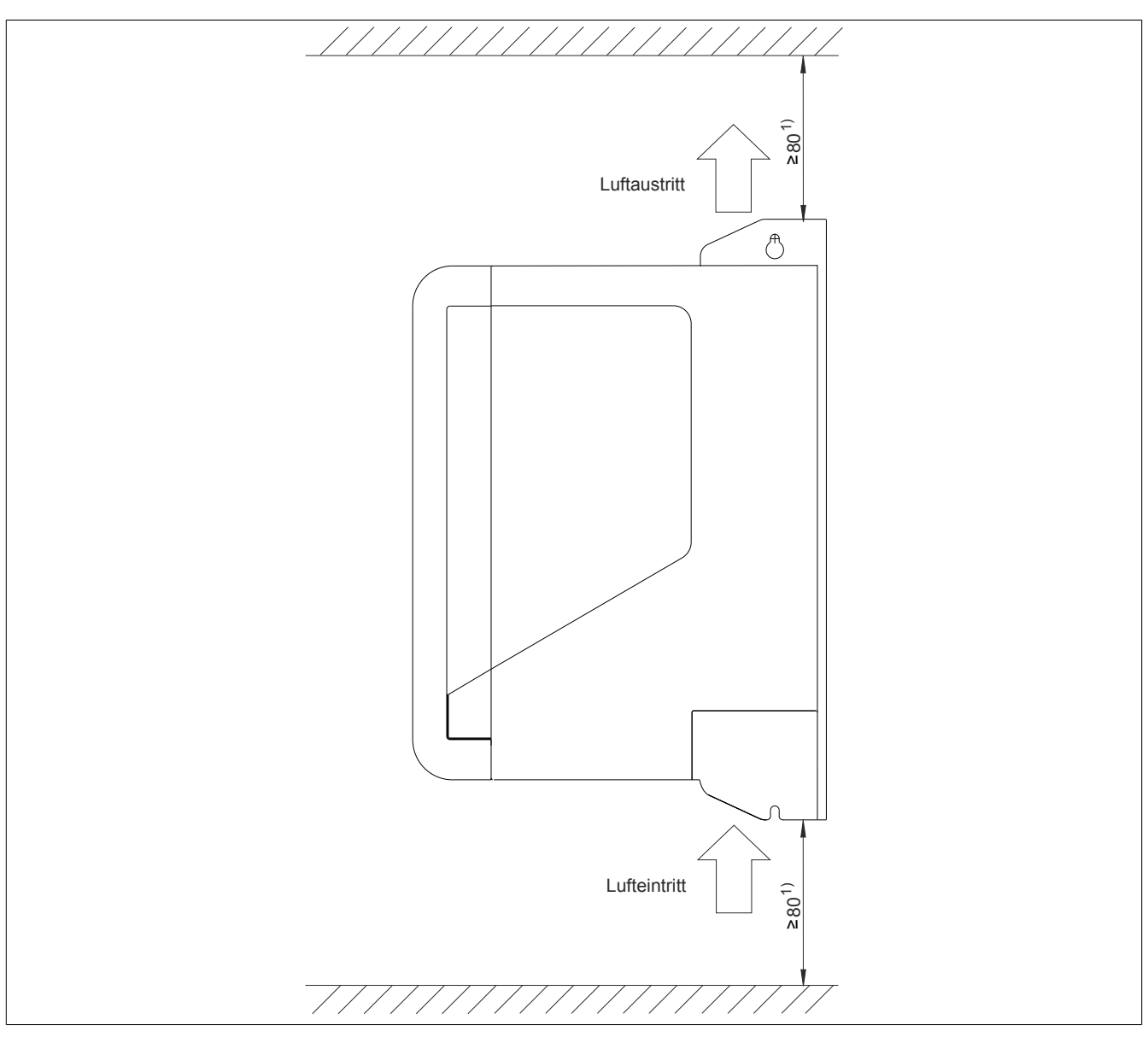

Abbildung 3: Einbaumaße ACOPOS P3 Servoverstärker 8EI

1) Für ausreichende Luftzirkulation ist oberhalb und unterhalb des Moduls ein Freiraum von mindestens 80 mm vorzusehen. Um problemlos ein Displaymodul 8EAD0000.000-1 an das Modul anstecken zu können, ist oberhalb des Moduls ein Abstand von mindestens 100 mm notwendig.

Um eine problemlose Verkabelung (unter Beachtung aller minimalen Biegeradien) zu ermöglichen, ist unterhalb des Moduls ein Abstand von mindestens 200 mm notwendig.

## **Vorsicht!**

**Die aus dem Servoverstärker 8EI austretende Kühlluft kann bis zu 90°C heiß sein. Die in der Umgebung des Luftaustritts angeordneten Komponenten müssen für diese Temperaturen ausgelegt sein!**

## **5 Verdrahtung**

### **5.1 Übersicht Anschlussbelegungen**

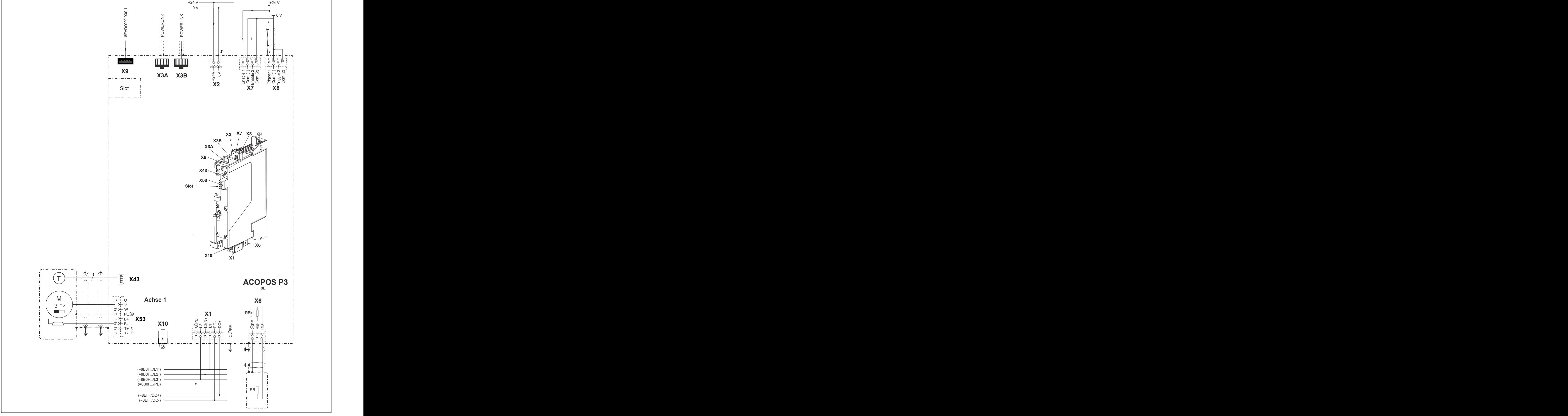

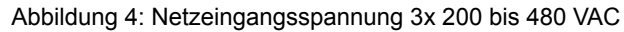

1) Bei der Verwendung von Motorhybridkabeln 8ECHxxx muss kein Temperaturfühler angeschlossen werden, da die Motortemperatur digital übertragen wird.

2) Um einen definierten Bezug von Masse gegenüber Erdpotential zu bekommen, ist der Anschluss COM am Stecker X2 zwingend zu erden!<br>3) Der interne Bremswiderstand RBint ist optional und kann im Rahmen der Konfiguration des

3) Der interne Bremswiderstand RBint ist optional und kann im Rahmen der Konfiguration des Servoverstärkers 8EI ausgewählt werden.

### **5.2 Anschlussbelegung des Steckers X1**

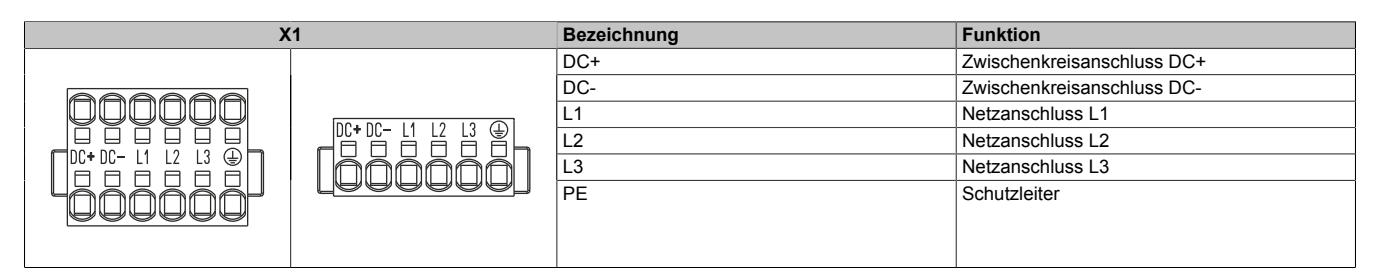

Tabelle 6: Anschlussbelegung Stecker X1

## **Warnung!**

**Es dürfen nur Zwischenkreise von Servoverstärkern 8EI mit gleichem Netzspannungsbereich verbunden werden.**

#### **5.2.1 Netzanschluss**

#### **3x 200 - 480 VAC**

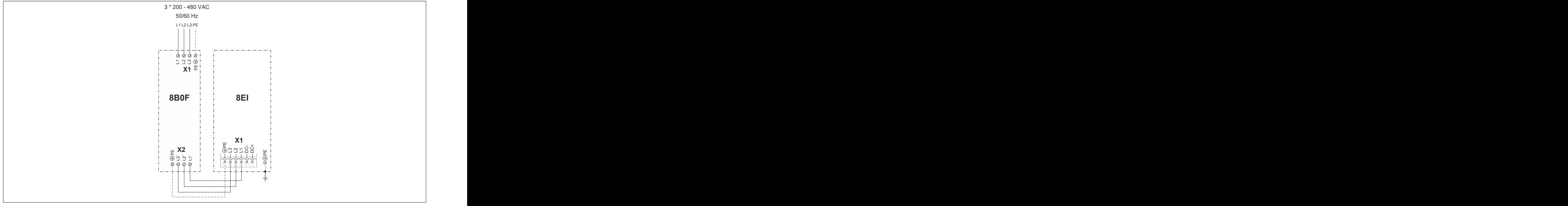

Abbildung 5: Netzanschluss 3x 200 - 480 VAC

#### **5.3 Anschlussbelegung des Steckers X2**

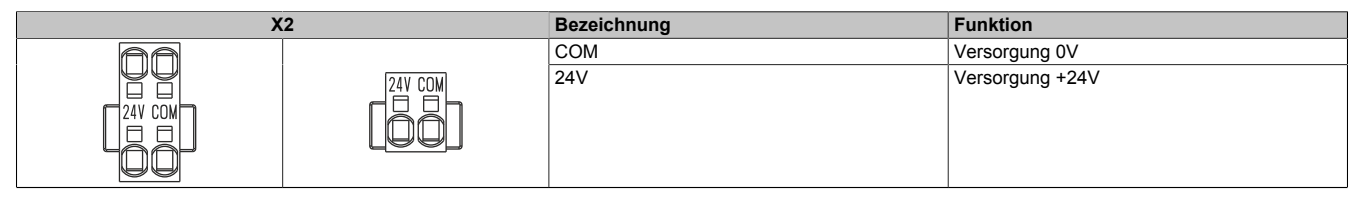

Tabelle 7: Anschlussbelegung Stecker X2

### **5.4 Anschlussbelegung der Stecker X3A, X3B**

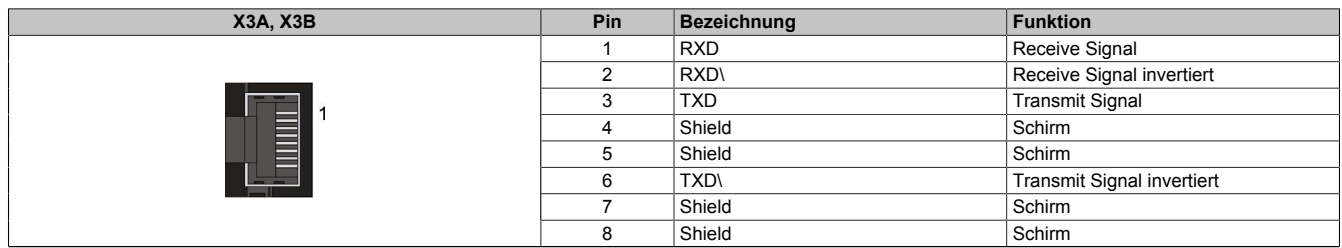

Tabelle 8: Anschlussbelegung Stecker X3A, X3B

#### **5.5 Anschlussbelegung des Steckers X4x (Digitales Multigeberinterface)**

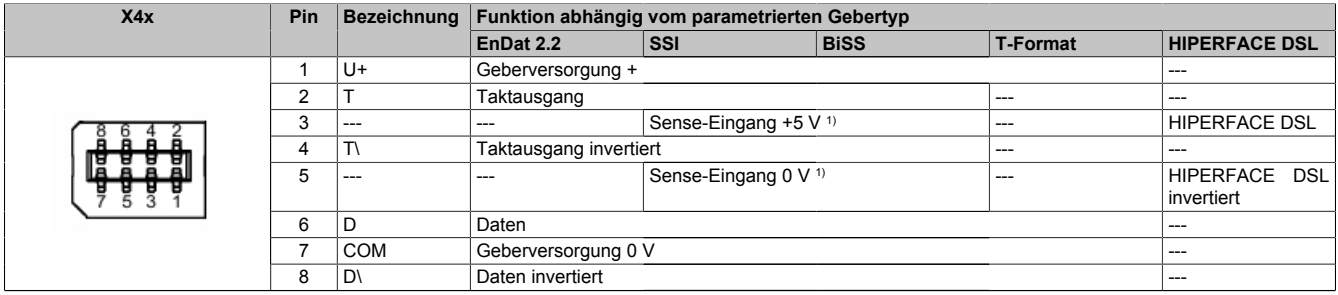

Tabelle 9: Anschlussbelegung Stecker X4x

1) Nur bei entsprechend parametrierter Geberversorgungsspannung (5 V).

#### **5.6 Anschlussbelegung des Steckers X53**

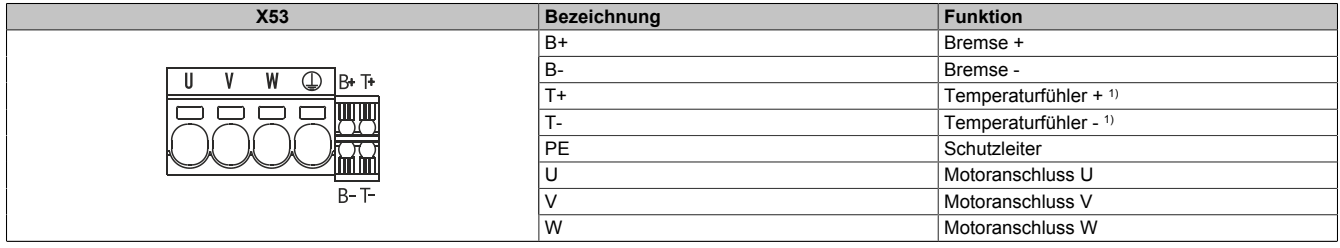

Tabelle 10: Anschlussbelegung Stecker X53

1) Bei Verwendung des modulinternen EnDat 2.2 Geberanschlusses muss kein Temperaturfühler angeschlossen werden, da die Motortemperatur digital über den Geberanschluss X4x übertragen wird (z. B. bei Verwendung von Motorhybridkabeln 8ECH).

## **Gefahr!**

**Bei den Anschlüssen für den Motortemperaturfühler und die Motorhaltebremse handelt es sich um sicher getrennte Stromkreise. Daher dürfen an diese Anschlüsse nur Geräte bzw. Komponenten angeschlossen werden, die mindestens eine sichere Trennung nach IEC 60364-4-41 bzw. EN 61800-5-1 aufweisen.**

#### **5.7 Anschlussbelegung des Steckers X6**

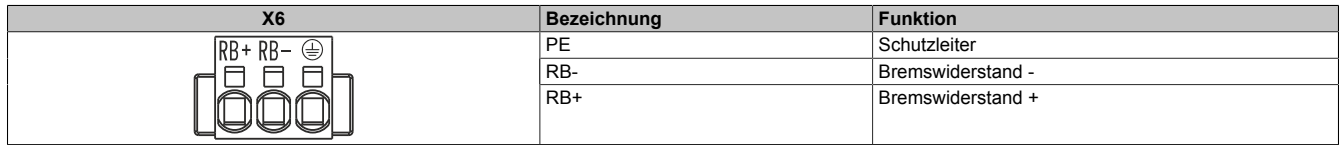

Tabelle 11: Anschlussbelegung Stecker X6

## **Gefahr!**

**In Betrieb stehen die Kontakte des Anschlusses X6 unter gefährlichen Spannungen größer 60 VDC. Werden diese Kontakte berührt, kann es zu einem lebensgefährlichen elektrischen Schlag kommen. Es besteht die Gefahr von Tod oder schweren gesundheitlichen Schäden.**

**Daher muss in Betrieb am Anschluss X6 immer die Klemme 8TB3103.222A-20 oder 8TB4103.222A-10 gesteckt sein.**

#### **5.8 Anschlussbelegung des Steckers X7**

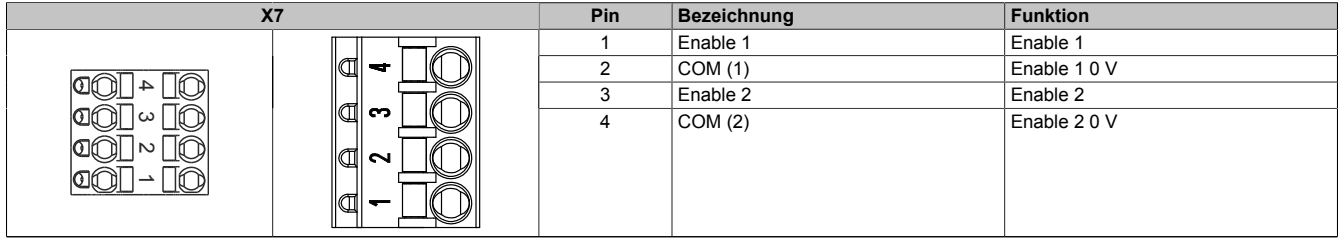

Tabelle 12: Anschlussbelegung Stecker X7

#### **5.9 Anschlussbelegung des Steckers X8**

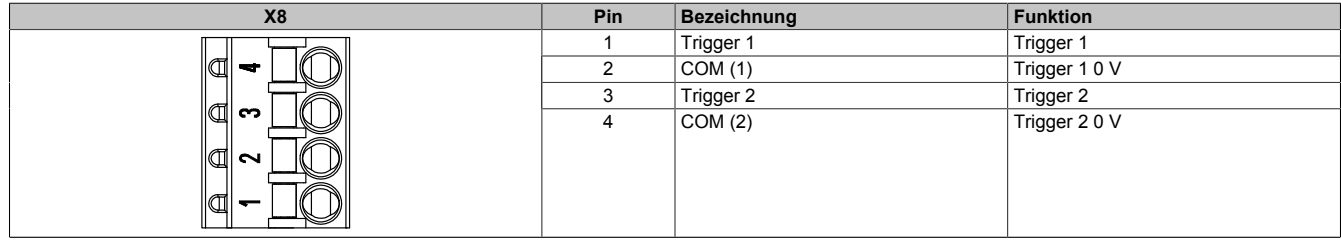

Tabelle 13: Anschlussbelegung Stecker X8

### **5.10 IT-Jumper X10**

## **Vorsicht!**

**IT-Jumper X10 vor der Verwendung des Servoverstärkers 8EI in IT-Netzen entfernen!**

#### **Vorgehensweise**

- 1) Sicherungsschraube am IT-Jumper X10 lösen und entfernen.
- 2) IT-Jumper X10 aus dem Servoverstärker 8EI herausziehen.